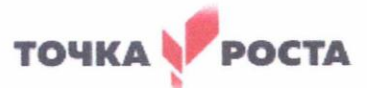

#### МУНИЦИПАЛЬНОЕ БЮДЖЕТНОЕ ОБЩЕОБРАЗОВАТЕЛЬНОЕ УЧРЕЖДЕНИЕ «СРЕДНЯЯ ОБЩЕОБРАЗОВАТЕЛЬНАЯ ШКОЛА №2» 652300, Кемеровская область, г. Топки, ул. Топкинская, 8, телефон: (8-38454) 3-10-09; e-mail: topkischool2@mail.ru

Принята на заседании педагогического совета протокол от 28.05.2021г. № 11

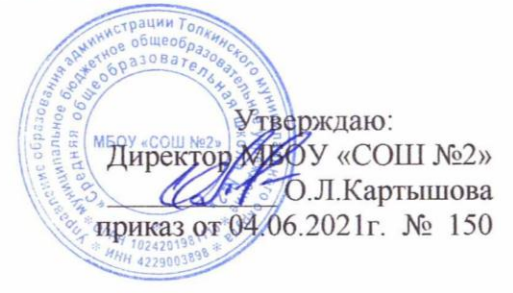

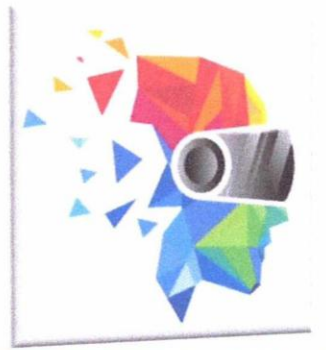

# ДОПОЛНИТЕЛЬНАЯ **ОБЩЕОБРАЗОВАТЕЛЬНАЯ** ОБЩЕРАЗВИВАЮЩАЯ ПРОГРАММА технической направленности

# «Цифровое искусство VR»

стартовый уровень

Возраст обучающихся: 12-16 лет Срок реализации: 1 год

> Составитель: Нейфельд Максим Андреевич педагог дополнительного образования

Топки, 2021

# **СОДЕРЖАНИЕ**

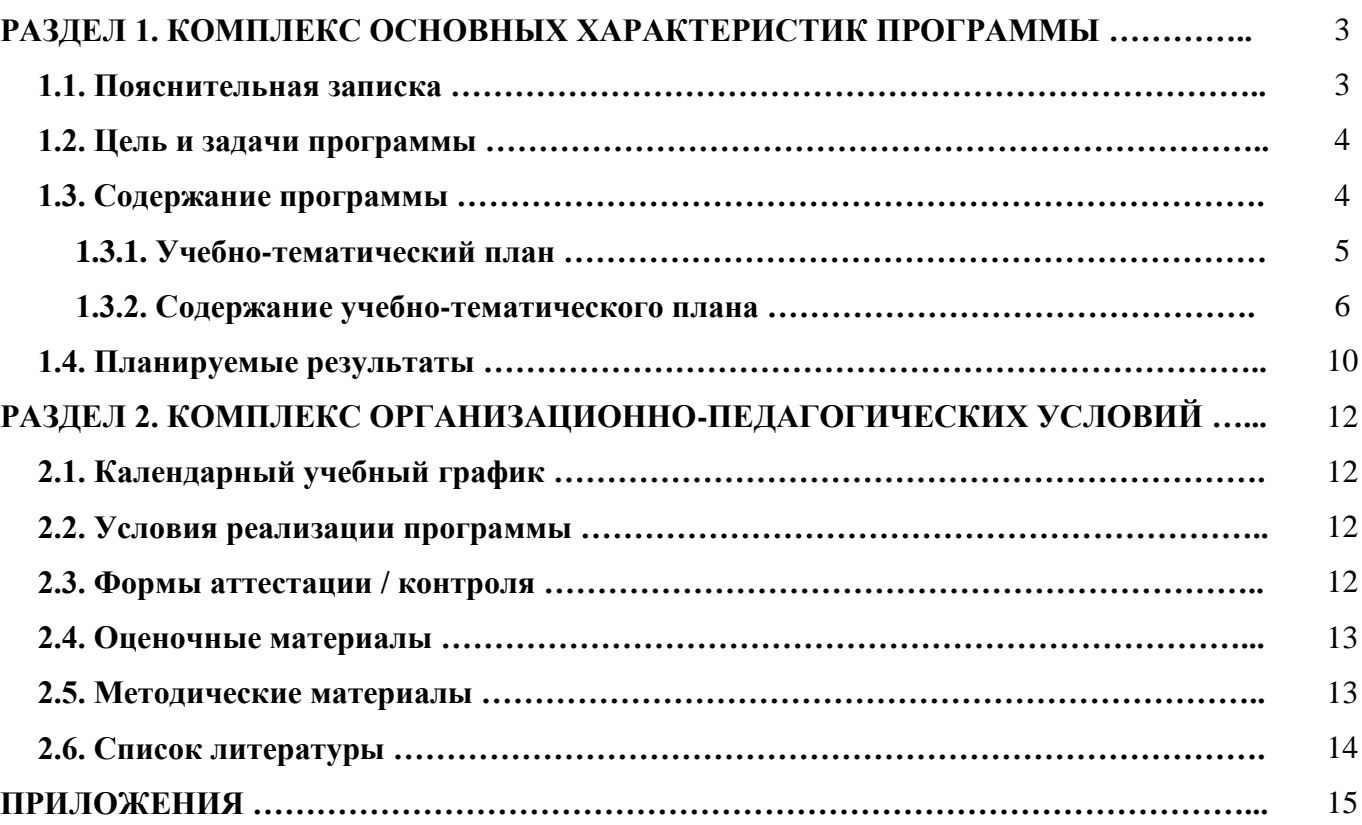

#### **РАЗДЕЛ 1. КОМПЛЕКС ОСНОВНЫХ ХАРАКТЕРИСТИК ПРОГРАММЫ**

#### **1.1. Пояснительная записка**

Дополнительная общеразвивающая программа «Цифровое искусство VR» имеет техническую направленность и реализуется в рамках модели по созданию новых мест в образовательных организациях различных типов для реализации дополнительных общеразвивающих программ всех направленностей федерального проекта «Успех каждого ребенка» национального проекта «Образование».

Дополнительная общеразвивающая программа «Цифровое искусство VR» призвана расширить возможности учащихся для формирования специальных компетенций, создать особые условия для расширения доступа к глобальным знаниям и информации, опережающего обновления содержания дополнительного образования.

#### *Актуальность программы*

Актуальность программы заключается в получении учащимися начальных умений и навыков в области проектирования и разработки VR/AR контента и работы с современным оборудованием. Это позволяет детям и подросткам приобрести представление об инновационных профессиях будущего: дизайнер виртуальных миров, продюсер AR игр, режиссер VR фильмов, архитектор адаптивных пространств, дизайнер интерактивных интерфейсов в VR и AR и др. В программе рассматриваются технологические аспекты реализации систем виртуальной и дополненной реальности: специализированные устройства, этапы создания систем VR/AR реальности, их компонентов, 3D-графика для моделирования сред, объектов, персонажей, программные инструментарии для управления моделью в интерактивном режиме в реальном времени.

#### *Отличительные особенности программы*

Отличительной особенностью программы является то, что основной формой обучения является метод решения практических ситуаций. В процессе освоения программы у учащихся формируются уникальные базовые компетенции в работе с современным компьютерным искусством путем погружения в проектную деятельность через освоение технологий мультимедии и нет-арт.

*Адресат программы:* дополнительная общеразвивающая программа рассчитана на один год обучения и ориентирована на учащихся 12 – 16 лет.

*Объем и срок освоения программы* Объѐм – 68 часов Срок освоения программы – 1 год

#### *Режим занятий, периодичность и продолжительность*

Занятия проводятся 1 раз в неделю по 2 часа. Продолжительность одного занятия составляет 40 мин. Перерыв между учебными занятиями – 10 минут.

*Форма обучения:* очная

*Цель программы:* формирование у учащихся начальных умений и навыков в работе с цифровым искусством через погружение в виртуальную реальность.

# *Задачи программы:*

# *1. Личностные:*

**-** формирование навыков трудолюбия, бережливости, усидчивости, аккуратности при работе с оборудованием;

- формирование позитивных личностных качеств учащихся: целеустремленности, коммуникативной и информационной культуры, изобретательности и устойчивого интереса к технической деятельности;

- понимание социальной значимости применения и перспектив развития VR/ARтехнологий;

- формирование умения работать в команде.

# *2. Метапредметные:*

- развить у учащихся специальные компетенции на решение технологических задач в различных технических областях;

- развивать пространственное воображение, внимательность к деталям, ассоциативное и аналитическое мышление;

- мотивировать учащихся к нестандартному мышлению, изобретательству и инициативности при выполнении проектов в области цифрового искусства.

# *3. Предметные (образовательные):*

- дать понятие о цифровом искусстве через погружение в виртуальную реальность;

- развить у учащихся интерес к 3D-графике и анимации;

- дать представление о конструктивных особенностях и принципах работы VR/AR-устройств;

- дать учащимся базовые навыки работы с современными пакетами 3D – моделирования (Blender 3D), платформами, предназначенными для создания приложений виртуальной и дополненной реальности (Unity Personal + Vuforia);

- развить у учащихся навыки программирования.

#### **1.3. Содержание программы**

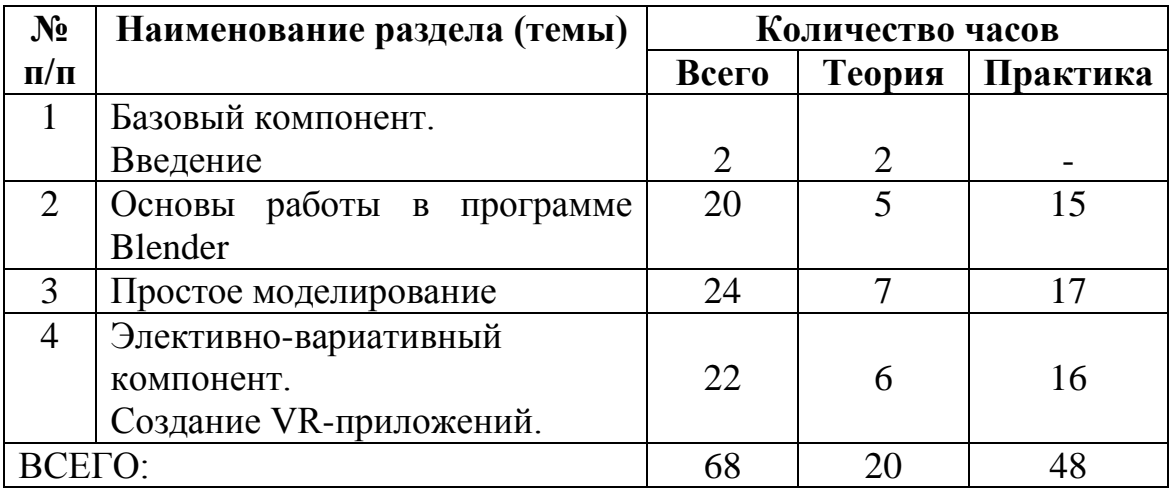

#### **1.3.1. Учебно-тематический план**

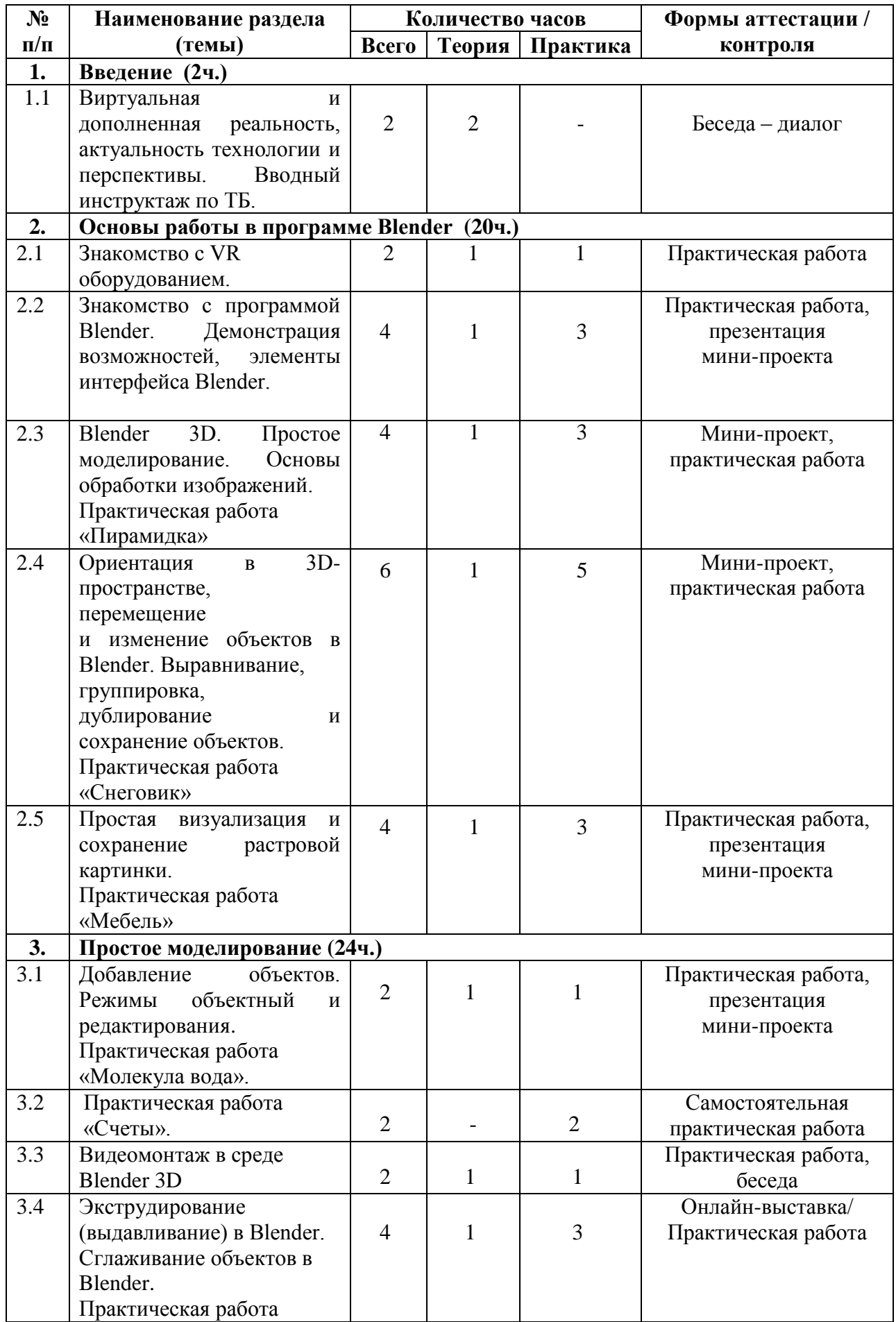

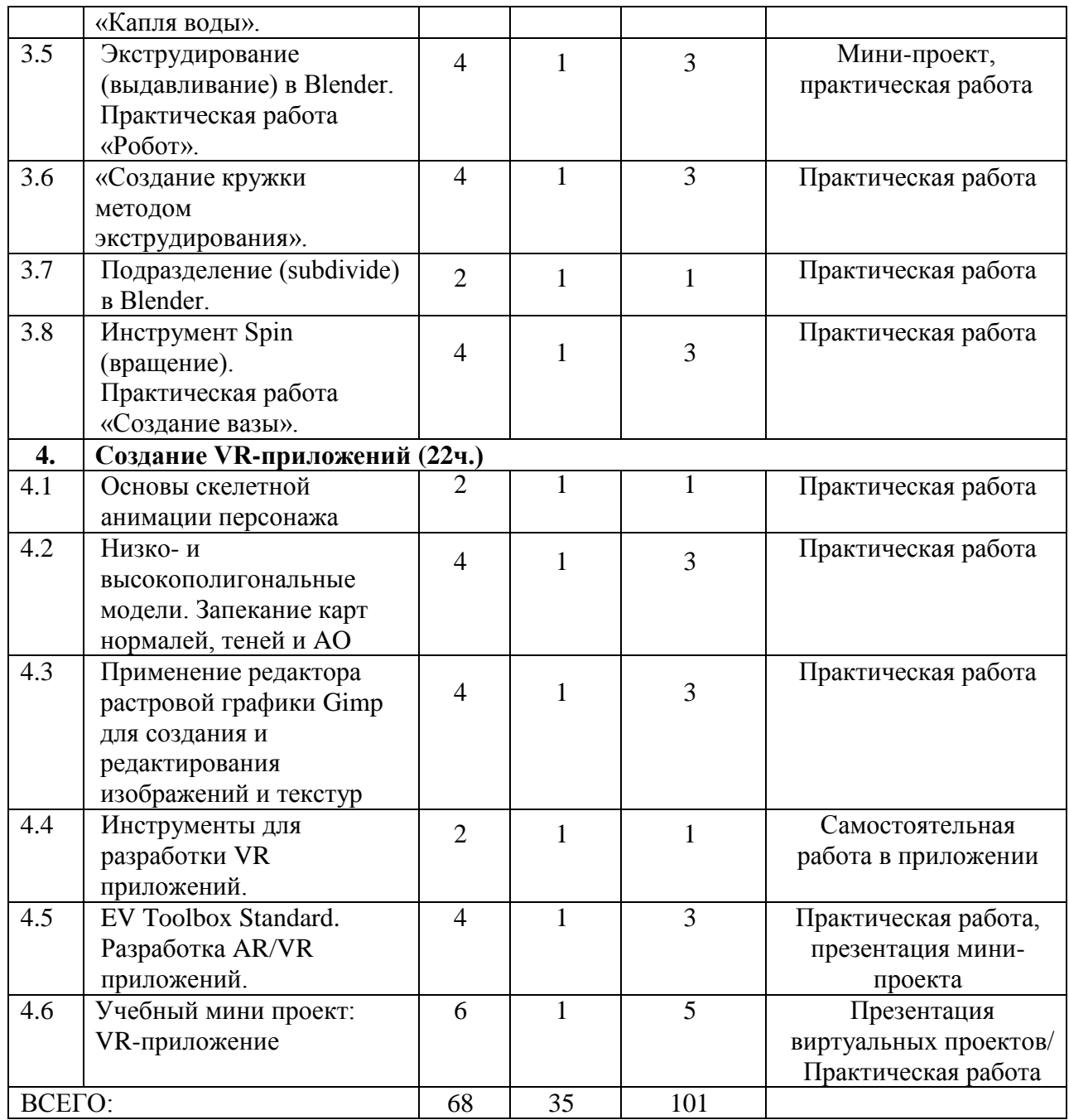

#### **1.3.2. Содержание учебно-тематического плана**

**Раздел 1. Введение.** (2ч., теория – 2ч.)

**Тема 1.1. Виртуальная и дополненная реальность, актуальность технологии и перспективы. Вводный инструктаж по ТБ.** (2 ч.)

*Теория:* Понятие «моно/стерео», активное/пассивное стерео. Правила обращения со шламами и очками. Обзор современных систем виртуальной и дополненной реальности. Актуальность технологии и перспективы развития. Ограничение времени при работе со шлемами и очками.

Упражнения: разминка для глаз. Правила поведения в учебных помещениях. Техника безопасности, правила пожарной безопасности (ознакомление с путями эвакуации в случае возникновения пожара).

*Форма контроля:* опрос, собеседование, беседа-диалог.

**Раздел 2. Основы работы в программе Blender.** (20ч., теория – 5ч., практика – 15ч.)

**Тема 2.1 Знакомство с VR оборудованием.** (2ч., теория – 1ч., практика – 1ч.) *Теория:* Знакомство с оборудованием.

*Практика:* Знакомство с программой Blender. Демонстрация возможностей, элементы интерфейса Blender. Основы обработки изображений. Примитивы.

*Форма контроля:* опрос, наблюдение, самостоятельная практическая работа.

**Тема 2.2. Знакомство с программой Blender. Демонстрация возможностей, элементы интерфейса Blender.** (4 ч., теория – 1ч., практика – 3ч.)

**Теория:** Знакомство с пользовательским интерфейсом и структурой окон Blender 3D. Координатные оси. Вершины, ребра, грани. Назначение инструментов в Blender

3D. Скульптурный режим.

*Практика:* Ориентация в 3D-пространстве, перемещение и изменение объектов в Blender.

*Форма контроля:* практическая работа, мини-проект, опрос, наблюдение.

**Тема 2.3. Blender 3D. Простое моделирование. Основы обработки изображений. Практическая работа «Пирамидка»** (4ч., теория – 1ч., практика – 3ч.) *Теория:* Вершины, ребра, грани. Назначение модификаторов в Blender 3D.

*Практика:* Добавление объектов. Режимы объектный и редактирования.

*Форма контроля:* практическая работа, мини-проект, опрос, наблюдение, оценивание.

**Тема 2.4. Ориентация в 3D-пространстве, перемещение и изменение объектов в Blender. Выравнивание, группировка, дублирование и сохранение объектов. Практическая работа «Снеговик»** (6ч., теория – 1ч., практика – 5ч.)

*Теория:* Понятие игрового цикла. Стандартные функции, применяемые для инициализации игры и выполняющиеся на события «Прорисовка кадра» и «Присчет физики». Структура объявления переменных. Способы объявления переменных различных типов. Необходимость использования и объявление массивов данных. Условные операторы, синтаксис. Циклы.

*Практика:* Добавление объектов. Режимы объектный и редактирования. Создание объекта «Снеговик».

*Форма контроля:* практическая работа, мини-проект, наблюдение, оценивание, самооценка.

**Тема 2.5. Простая визуализация и сохранение растровой картинки. Практическая работа «Мебель».** (4ч., теория – 1ч., практика – 3ч.)

*Теория:* Понятие игрового цикла. Стандартные функции, применяемые для инициализации игры и выполняющиеся на события «Прорисовка кадра» и «Присчет физики». Структура объявления переменных. Способы объявления переменных различных типов. Необходимость использования и объявление массивов данных. Условные операторы, синтаксис. Циклы.

*Практика:* Объявление переменных различных типов, а также массивов данных. Написание условных переходов. Использования циклов. Создание объектов типа «Спрайт» и объектов столкновения. Перемещение объектов с помощью скрипта. Обработка пользовательского ввода. Работа с камерой. Использование встроенного физического движка. Динамическое создание и удаление объектов.

*Форма контроля:* практическая работа, мини-проект, наблюдение.

**Раздел 3. Простое моделирование.** (24ч., теория – 7ч., практика – 14ч.)

**Тема 3.1. Добавление объектов. Режимы объектный и редактирования. Практическая работа «Молекула вода».** (2ч., теория – 1ч., практика – 1ч.)

*Теория:* Экструдирование (выдавливание) в Blender. Сглаживание объектов в Blender.

*Практика:* Экструдирование (выдавливание) в Blender. Подразделение (subdivide) в Blender. Инструмент Spin (вращение). Модификаторы в Blender. Логические операции Boolean. Базовые приемы работы с текстом в Blender. Практическая работа «Молекула воды».

*Форма контроля:* практическая работа, презентация мини-проекта, опрос, наблюдение, оценивание, самооценка.

**Тема 3.2. Практическая работа «Счеты».** (2ч., теория – 0ч., практика – 2ч.)

*Практика:* Практическая работа «Счеты». Экструдирование (выдавливание) в Blender. Сглаживание объектов в Blender.

*Форма контроля:* практическая работа, опрос.

**Тема 3.3. Видеомонтаж в среде Blender 3D** (2ч., теория – 1ч., практика – 1ч.)

*Теория:* Раскладка окон «Video Editing» / Назначение окон «Редактор видеоряда», «Редактор графов», «Временная шкала». Разница между жестким и мягким разрезом. Виды стрипов эффектов. Ключевые кадры.

*Практика:* Загрузка отснятого материала в Редактор видеоряда. Синхронизация аудио и видео дорожек. Резка и монтаж исходного видеоролика. Наложение простейших эффектов перехода при смене сцены. Общие знания о возможностях Blender 3D, при использовании его в качестве видео редактора. Навыки редактирования видеоматериала и создание простейших эффектов.

*Форма контроля:* практическая работа, беседа, опрос, наблюдени.

**Тема 3.4. Экструдирование (выдавливание) в Blender. Сглаживание объектов в Blender. Практическая работа «Капля воды».** (4ч., теория – 1ч., практика – 3ч.)

*Теория:* Экструдирование (выдавливание) в Blender. Подразделение (subdivide) в Blender.

*Практика:* Практическая работа «Капля воды».

*Форма контроля:* практическая работа, онлайн-выставка технических моделей.

**Тема 3.5. Экструдирование (выдавливание) в Blender. Практическая работа «Робот».** (4ч., теория – 1ч., практика – 3ч.)

*Теория:* Экструдирование (выдавливание) в Blender. Подразделение (subdivide) в Blender.

*Практика:* Практическая работа «Робот».

*Форма контроля:* мини-проект, практическая работа.

**Тема 3.6.** *«Создание кружки методом экструдирования».* (4ч., теория – 1ч., практика – 3ч.)

*Теория:* Экструдирование (выдавливание) в Blender. Подразделение (subdivide) в Blender.

*Практика:* Создание кружки методом экструдирования.

*Форма контроля:* практическая работа, опрос, наблюдение.

**Тема 3.7. Подразделение (subdivide) в Blender.** (2ч., теория – 1ч., практика – 1ч.) *Теория:* Подразделение (subdivide) в Blender. Инструмент Spin (вращение). Модификаторы в Blender. Логические операции. Базовые приемы работы с текстом в Blender.

*Практика:* Навыки работы с основными инструментами для редактирования растровых изображений.

*Форма контроля:* практическая работа, опрос.

**Тема 3.8. Инструмент Spin (вращение). Практическая работа «Создание вазы».** (4ч., теория – 1ч., практика – 3ч.)

*Теория:* Изучение инструмента Spin (вращение) в приложение Blender.

*Практика:* Практическая работа «Создание вазы».

*Форма контроля:* опрос, практическая работа.

**Раздел 4. Создание VR-приложений** (22ч., теория – 6ч., практика – 16ч.)

**Тема 4.1. Основы скелетной анимации персонажа** (2ч., теория – 1ч., практика – 1ч.)

*Теория:* Необходимость вспомогательного объекта типа «Скелет» для создания анимации.

*Практика:* Создание антропоморфного персонажа с использованием модификаторов «Отражение», «Скелетная оболочка» и «Подразделение поверхности». Создание объекта типа «скелет», создание связи потомок – родитель. Прямая и инверсная кинематика, ключевые кадры.

*Форма контроля:* практическая работа, опрос.

**Тема 4.2. Низко- и высокополигональные модели. Запекание карт нормалей, теней и AO.** (4ч., теория – 1ч., практика – 3ч.)

*Теория:* Низко- и высокополигональные модели. Запекание карт нормалей, теней и AO.

*Практика:* Создание пары объектов с низкой и высокой детализацией. Создание UV- развертки для объекта с низкой детализацией. Запекание текстурных карт, карт нормалей, теней и AO.

*Форма контроля:* практическая работа, опрос.

**Тема 4.3. Применение редактора растровой графики Gimp для создания и редактирования изображений и текстур** (4ч., теория – 1ч., практика – 3ч.)

*Теория:* Возможности программы при редактировании изображений.

*Практика:* Навыки работы с основными инструментами для редактирования растровых изображений.

*Форма контроля:* практическая работа, опрос.

**Тема 4.4. Инструменты для разработки VR приложений** (2 ч., теория – 1ч., практика – 1ч.)

*Теория:* Интерфейсы игровых движков Unity3D. Общие сведения о структуре VR- проекта в Unity3D. Изучение структуры и внесение изменений в полностью функциональный демонстрационный VR- проект.

*Практика:* Создание нового пустого проекта. Добавление VR- камеры, добавление ресурсов и скриптов. Запуск и тестирование готового проекта.

*Форма контроля:* опрос.

**Тема 4.5. EV Toolbox Standard. Разработка AR/VR приложений** (4ч., теория – 1ч., практика – 3ч.).

*Теория:* Общие сведения о программе EV Toolbox Standard. Изучение интерфейса и набора функциональных возможностей программы, позволяющих создавать standalone проекты дополненной реальности различной степени сложности для разных платформ. Формирование идей индивидуальных проектов. Обсуждение, обмен мнениями. Формулирование цели и задач.

*Практика:* Самостоятельное выполнение индивидуального учебного проекта под руководством педагога. Подготовка презентации выполненного проекта. Представление результатов разработки.

*Форма контроля:* практическая работа, собеседование.

**Тема 4.6. Учебный мини проект: VR-приложение** (6ч., теория – 1ч., практика – 5ч.)

*Теория:* Формирование идей индивидуальных проектов. Обсуждение, обмен мнениями. Формулирование цели и задач.

 *Практика:* Самостоятельное выполнение индивидуального учебного проекта под руководством педагога. Подготовка презентации выполненного проекта. Защита проектов.

*Форма контроля:* практическая работа, презентация мини-проекта, анализ работ, оценивание, наблюдение.

# **1.4. Планируемые результаты**

# **По окончанию 1 года обучения учащийся будет знать:**

- правила техники безопасности труда при работе с оборудованием и в кабинете;

- специальные термины и понятия;

- технические и программные средства в области виртуальной и дополненной реальности;

- конструктивные особенности и принципы работы VR/AR-устройств;

# **Будет уметь:**

- самостоятельно работать с современными камерами панорамной фото- и видеосъемки при помощи пакетов 3D – моделирования (Blender 3D);

- создавать мультимедийные материалы для устройств виртуальной реальности;

- разрабатывать технические проекты под контролем педагога;

- анализировать, контролировать, организовывать свою работу;

- оценивать значимость выполненного образовательного продукта;

*В результате обучения по программе учащиеся приобретут такие личностные качества как:*

- сформированность ответственного отношения к самообразованию, саморазвитию на основе мотивации к обучению;

- сформированность коммуникативной культуры у учащихся;

- сформированность установки на здоровый образ жизни;

- сформированность бережного отношения к материальным и духовным ценностям.

# *В результате обучения по программе у учащихся будут сформированы такие метапредметные компетенции как:*

- сформированность начальных навыков пространственного воображения, внимательности к деталям, ассоциативного и аналитического мышления;

- сформированность начальных навыков конструкторско-изобретательской деятельности и инициативности при выполнении проектов в различных областях виртуальной реальности;

- сформированность умения планировать, контролировать и оценивать учебные действия в соответствии с поставленной задачей и условиями ее реализации;

- сформированность мотивации к цифровому искусству.

#### **РАЗДЕЛ 2. КОМПЛЕКС ОРГАНИЗАЦИОННО-ПЕДАГОГИЧЕСКИХ УСЛОВИЙ**

**2.1. Календарный учебный график**

**Количество учебных недель** – 34

**Количество учебных дней** – 34

**Даты начала и окончания учебных периодов / этапов – 01.09 – 31.05**

#### **2.2. Условия реализации программы**

#### *1. Материально-техническое обеспечение:*

- стол для педагога -1шт;

- стул-1шт;

- компьютер для виртуальной реальности – 6шт;

- смартфон на системе Android – 1шт;

- МФУ лазерное A4 формат – 1шт;

- программное обеспечение для разработки приложений с дополненной и виртуальной реальностью – 10 шт;

- карта памяти –1шт;

- шлем виртуальной реальности – 1шт;

- графический планшет – 1шт;

- очки виртуальной реальности – 1шт;

- стол ученический двухместный – 10 шт;

- стул ученический, регулируемый по высоте – 20 шт.

# *2. Информационное обеспечение:*

- растровый редактор GIMP – компьютерная графика;

- конструктор для создания проектов дополненной и виртуальной реальности EV Toolbox Standard;

- интерфейсы игровых движков Unity3D;

- программа для создания трѐхмерной компьютерной графики Blender 3D.

# *3. Кадровое обеспечение:* педагог дополнительного образования

#### **2.3. Формы аттестации / контроля**

*1. Формы отслеживания и фиксации образовательных результатов:* журнал посещаемости, материал анкетирования и тестирования.

*2. Формы предъявления и демонстрации образовательных результатов:* аналитическая справка, открытое занятие, презентация мини-проекта, онлайнвыставка.

#### **2.4. Оценочные материалы**

*Диагностические методики:* - контрольное тестирование

#### **2.5. Методические материалы**

*Методы обучения:* наглядно-демонстрационный, словесный, методы практической работы, метод модульного обучения, метод проектов, частично-поисковый, игровой и др.) и воспитания (убеждение, поощрение, упражнение, стимулирование, мотивация и др.); метод информационной поддержки (самостоятельная работа с учебными источниками, специальной литературой, журналами, интернет – ресурсами).

*Формы организации учебного занятия:* практическое занятие, теоретическое занятие, комбинированное занятие.

*Педагогические технологии, используемые в образовательной деятельности:*  технология индивидуализации обучения, технология группового обучения, здоровьесберегающая технология, проблемная (учебный, творческий проект), поисковые (наблюдение, мониторинг), развивающего обучения, информационно – коммуникационные технологии, игровые технологии, обеспечивающие целостность педагогического процесса и единства обучения, воспитания и развития учащихся, а также способствующие реализации компетентностного, системно-деятельностного подхода в дополнительном образовании.

#### *Алгоритм учебного занятия.*

- Подготовительный этап – организационный момент. Подготовка учащихся к работе на занятии. Выявление пробелов и их коррекция. Проверка (практического задания).

- Основной этап - подготовительный (подготовка к новому содержанию) Обеспечение мотивации и принятие детьми цели учебно-познавательной деятельности. Формулирование темы, цели учебного занятия и мотивация учебной деятельности детей (вопросы). Усвоение новых знаний и способов действий (использование заданий и вопросов, которые активизируют познавательную деятельность детей). Применение пробных практических заданий, которые дети выполняют самостоятельно. Практическая работа.

- Итоговый этап – подведение итога занятия. Анализ работы. Рефлексия.

#### *Дидактические материалы.*

- фото-, видео-каталоги учебных занятий, иллюстрации;

- диагностический материал – тесты для контроля ОУУиН.

# *Основная литература:*

*- для педагога:*

1. Прахов А.А. Самоучитель Blender 2.7. - СПб.: БХВ-Петербугр, 2016. - 400 с.

2. Тимофеев С. 3ds Max 2014. БХВ–Петербург, 2014. – 512 с.

3. Джонатан Линовес Виртуальная реальность в Unity. / Пер. с англ. Рагимов Р. Н. – М.: ДМК Пресс, 2016. – 316 с.

4. Лавина Т. А., Роберт И. В. Толковый словарь терминов понятийного аппарата информатизации образования. М., 2006. 180 с.

5. Носов Н. А. Словарь виртуальных терминов // Труды лаборатории виртуалистики. Выпуск 7, Труды Центра профориентации. Москва: Изд-во «Путь», 2000. 69 с. *- для учащихся*

1. Прахов А.А. Самоучитель Blender 2.7. - СПб.: БХВ-Петербугр, 2016. - 400 с.

2. Тимофеев С. 3ds Max 2014. БХВ–Петербург, 2014. – 512 с.

3. Джонатан Линовес Виртуальная реальность в Unity. / Пер. с англ. Рагимов Р. Н. – М.: ДМК Пресс, 2016. – 316 с.

# *Наглядные материалы:*

- раздаточный материал (схемы, шаблоны) из приложения Blender-3D.

# *Интернет-ресурсы:*

1. Програмишка.рф - http://programishka.ru

2. Лаборатория линуксоида - http://younglinux.info/book/export/html/72,12

3. Blender 3D - http://blender-3d.ru

4. Blender Basics 4-rd edition - http://b3d.mezon.ru/index.php/Blender\_Basics\_4-th\_edition

5. Инфоурок ведущий образовательный портал России. Элективный курс «3D моделирование и визуализация» – [http://infourok.ru/elektivniy-kurs-d-modelirovanie-i](http://infourok.ru/elektivniy-kurs-d-modelirovanie-i-vizualizaciya-755338.html)[vizualizaciya-755338.html](http://infourok.ru/elektivniy-kurs-d-modelirovanie-i-vizualizaciya-755338.html)

### **ГЛОССАРИЙ**

- Базовая станция внешняя часть [outside-in](https://www.mtvrse.ru/glossary_new/outside-in/) системы позиционирования для очков виртуальной реальности. Базовые станции предназначены для считывания и анализа положения пользователя в пространстве.
- Виртуальная реальность (VR) технология, которая создает полностью виртуальное окружение. При этом пользователь чувствует себя находящимся в нем.
- Дополненная реальность (AR) технология, в которой виртуальные объекты накладываются на реальный мир.
- Иммерсивность термин, использующийся для оценки ощущения физического присутствия пользователя в виртуальном окружении.
- Погружение термин, использующийся для оценки ощущения физического присутствия пользователя в виртуальном окружении.
- Поле зрения в контексте VR это угловое пространство, которое способен отобразить [хедсет.](https://www.mtvrse.ru/glossary_new/hedset/) Один из важнейших параметров устройств, оказывающий ключевое влияние на качество [VR-опыта.](https://www.mtvrse.ru/glossary_new/vr-opyt/)
- Свободное перемещение способ навигации в виртуальном пространстве, при котором пользователь имеет возможность свободно перемещаться.
- Тактильная обратная связь использование способа обратной связи в виде вибрации, давления или движения для имитации физического контакта пользователя с виртуальными объектами.
- Телепортация распространенный способ навигации в виртуальном пространстве, при котором пользователь мгновенно перемещается между отдельными точками, которые может указать сам.
- Трекинг глаз отслеживание положения глаз пользователя для определения направления его взгляда.
- Трекинг головы отслеживание положения головы пользователя в виртуальном пространстве, позволяющее синхронизировать позицию хедсета и выводимого в нем изображения.
- Трекинг движения использование датчиков и маркеров для определения расположения устройства с целью позиционирования в виртуальной среде.
- Фиксированная точка обзора распространенный способ навигации в виртуальном пространстве, при котором пользователь имеет возможность перемещаться по нескольким предопределенным точкам обзора.
- Хедсет VR/AR[/MR](https://www.mtvrse.ru/glossary_new/mr/) устройство в виде очков или шлема, имеющее отдельные дисплеи для каждого глаза пользователя. В результате пользователь получает видеть трехмерное изображение.
- Шлем VR/AR[/MR](https://www.mtvrse.ru/glossary_new/mr/) устройство в виде очков или шлема, имеющее отдельные дисплеи для каждого глаза пользователя. В результате пользователь получает видеть трехмерное изображение.
- 3D аудио возможность расположения аудиообъектов в 3D пространстве для создания ощущения реалистичной аудиосреды.
- HMD (head-mounted-display) VR/AR[/MR](https://www.mtvrse.ru/glossary_new/mr/) устройство в виде очков или шлема, имеющее отдельные дисплеи для каждого глаза пользователя. В результате пользователь получает видеть трехмерное изображение.
- Open-world exploration способ навигации в виртуальном пространстве, при котором пользователь имеет возможность свободно перемещаться.
- датчикам, может без ограничений перемещаться по всему помещению (комнате).
- Screen door effect (SDE) оптический эффект при использовании цифровых проекторов или дисплеев (очков виртуальной реальности), когда линии, разделяющие пиксели, становятся видимыми.
- MR технология, в которой виртуальные объекты накладываются на полностью воссозданное в виртуальном мире реальное окружение. Также используется для описания виртуальной платформы Microsoft, которая включает и VR, и AR устройства.
- VR-опыт термин, появившийся от английского expirience, используется в значении "ощущения виртуальной реальности" или "использование виртуальной реальности".

### **Пример контрольного тестирования**

# БАЗОВЫЕ ЗНАНИЯ О КОМПЬЮТЕРАХ

### **1. Что невозможно сделать с помощью меню "Пуск"?**

- 1. Запустить программу, установленную на компьютере
- 2. Найти файлы и папки, находящиеся на компьютере
- 3. Запустить на печать текстовый или графический документ
- 4. Выключить компьютер

### **2. Для чего используется расширение в имени файла?**

- 1. Для определения объема файла
- 2. Для определения типа файла
- 3. Для определения даты создания файла
- 4. Для определения места нахождения файла

### **3. Диспетчер задач служит для?**

- 1. Просмотра программ, установленных на компьютере
- 2. Просмотра папок и файлов, находящихся на компьютере
- 3. Просмотра устройств, подключенных к компьютеру
- 4. Просмотра приложений и процессов, запущенных на компьютере

### **4. Какая клавиша переводит клавиатуру в режим печатания букв в верхнем регистре?**

- 1. Scroll Lock
- 2. Caps Lock
- 3. Shift
- 4. Page Up

# **5. Каким образом можно восстановить случайно удаленный файл?**

1. В меню "Пуск" выбрать команду "Восстановить"

2. Вызвать контекстное меню с помощью правой кнопки мыши и выбрать команду "Восстановить файл".

3. Вызвать контекстное меню с помощью левой кнопки мыши и выбрать команду "Восстановить файл"

4. Открыть Корзину, кликнуть правой кнопкой мыши по удаленному файлу и выбрать команду "Восстановить".

#### **6. Копировать файл можно с помощью комбинации клавиш...**

- $1.$  Ctrl+A
- 2.  $Ctrl + C$
- $3.$  Ctrl+V
- $4.$  Ctrl+Z.

# 7. Диспетчер задач можно вызвать с помощью комбинации клавиш...

- 1. Shift+Alt+Delete
- $2<sub>1</sub>$  $Shift+Alt+F1$
- $\overline{3}$ . CTRL+Alt+Delete
- $CTRL+Alt+F1$  $\overline{4}$ .

# 8. Какой знак служит для идентификации электронной почты?

- $\mathbf{1}$ .  $\omega$
- $\ast$  $\overline{2}$ .
- $\mathfrak{Z}$ .  $#$
- $\overline{4}$ .  $\frac{0}{0}$

# 9. Какие файлы найдутся, если в окне поиска написать k????.ipg?

- Все графические файлы, имя которых начинается на букву k 1.
- $2.$ Все графические файлы
- $\overline{3}$ . Все файлы
- $\overline{4}$ . Все графические файлы, имя которых состоит из 5 букв и начинается на букву к

# 10. Что означает файл с расширением zip?

Файл является графическим документом и может быть просмотрен только с 1. помощью специального графического редактора

Файл является архивом и может быть распакован только с помощью  $\overline{2}$ . специальной программы-архиватора

- Файл, содержащий базы данных антивирусной программы  $\overline{3}$ .
- $\overline{4}$ . Файл, содержащий драйвера для принтера

# 11. Принципиальное отличие файлов jpg и png заключается в том, что:

- $1.$ в јрg нельзя сохранить картинку с прозрачным фоном
- $2.$ јрд требует более чем в 10 раз меньше места на диске для хранения картинки
- $3.$ рпе не используется в веб-дизайне
- $\overline{4}$ . рпд можно увеличивать без потери качества

# 12. Какое устройство компьютера выполняет большую часть вычислений?

- Искусственный интеллект 1.
- 2. Процессор
- $3.$ Жесткий лиск
- Оперативная память  $\overline{4}$ .
- 5. Монитор

### 13. Какое устройство компьютера хранит программы и данные, только когда компьютер включен?

- Процессор  $\mathbf{1}$ .
- $2.$ Жесткий диск
- $3.$ Оперативная память
- Монитор  $\overline{4}$ .

# **14. Какое устройство снабжает электрической энергией все другие компоненты внутри системного блока?**

- 1. Центральный процессор
- 2. Блок питания
- 3. Видеокарта
- 4. Сетевая карта
- 5. Системная плата

# **15. Какое устройство предназначено для обработки графических объектов, которые выводятся в виде изображения на экране монитора?**

- 1. Центральный процессор
- 2. Видеокарта
- 3. Фотошоп
- 4. Сетевая карта
- 5. Системная плата

### **16. Как называется устройство, которое создает свою домашнюю сеть и соединяет еѐ с глобальной сетью Интернет?**

- 1. Провайдер
- 2. Роутер
- 3. USB-модем
- 4. Сетевая карта

# **17. Как называется комплекс взаимодействующих друг с другом программ, целью которых является управление компьютером и обеспечением общения с пользователем?**

- 1. Рабочий стол
- 2. Операционная система
- 3. Браузер

# **18. Сколько бит в одном байте?**

- 1. 8
- 2. 16
- 3. 1024

# **19. В Windows окно закрывается сочетанием клавиш:**

- 1. Shift+F12
- 2. Alt+F4
- 3. Ctrl+Alt+Delete
- 4. Ctrl+Home

#### **20. Без какого компонента компьютер может работать?**

- 1. Процессор
- 2. Материнская плата
- 3. Оперативная память
- 4. Жесткий диск

# **IT CФEPA**

# 1.127.0.0.1 это:

- Идентификатор сайта на сервере  $\mathbf{1}$ .
- $2<sub>1</sub>$ IP-адрес
- $3.$ Доменное имя
- Доменный адрес  $\overline{4}$ .

# 2. В каком пункте перечислены НЕ языки программирования?

- HTTP, HTTPS, FTP 1.
- Java, JavaScript, TypeScript  $2<sub>1</sub>$
- $\mathfrak{Z}$ .  $C, C++, C#$
- $\overline{4}$ . PHP, Python, Ruby

# 3. Что такое текстура в компьютерной графике?

- 1. Это вид сбоку на трехмерную модель
- $\overline{2}$ . Это фоновое изображение для объекта
- $\overline{3}$ . Это изображение, накладываемое на трехмерную модель
- Это изображение для ландшафта (земля, трава и пр.)  $\overline{4}$ .

# 4. 3ds Max — это программа для:

- Создания 3D-моделей  $1.$
- $\overline{2}$ . Обработки фотографий
- Создания афиш и рекламных плакатов  $\overline{3}$ .
- Обработки видео  $\overline{4}$ .

#### **Что такое Voxel?** 5.

 $1<sup>1</sup>$ Это общее название элементарных трехмерных объектов: кубы, шары, пирамиды

 $2^{1}$ Это программа для создания трехмерных изображений вручную

 $\overline{3}$ . Это самый маленький элемент трехмерного объекта, "трехмерный пиксель"

 $\overline{4}$ . Это программа, автоматически рисующая трехмерную картинку по обычной двумерной

#### 6. Что такое Rendering?

- Это сохранение трехмерной модели в файл с двумерной картинкой на диск 1.
- $\overline{2}$ . Это запись видео в файл на диске
- Это процесс оптимизации текстур, наложенных на трехмерный объект  $3.$

 $\overline{4}$ . Это получение картинки на экране из набора данных (модели): форма объекта, освещение, положение камеры и пр.

#### 7. Какие из этих технологий нужны для создания веб-страницы?

- $1.$ C#, .NET
- $2.$ Python, Java
- HTML, CSS  $\overline{3}$ .
- $\overline{4}$ . Unity, Blender

# Опрос на знание горячих клавиш в Зд редакторе

- $Ctrl + Z$  отменить действие
- $Ctrl + Y$  вернуть действие
- $Ctrl + A \text{BLIQI}$ ить все объекты сцены
- $Ctrl + D CHATL$  вылеление
- $Ctrl + S \cos\theta$ анить как
- Ctrl + V создать копии
- $Alt + W$  развернуть свернуть окно во весь экран
- Alt + зажатое колесико мышки вращение вокруг объекта
- $Shift + F B<sub>KJ</sub>$ выкл отображение Safe Frame области рендера

#### Зажатое колесико мышки - перемещение

- О выделение/изменение формы выделенной области
- **W** перемещение
- Е вращение
- **R** масштабирование
- G Спрятать\показать сетку в окне viewport
- Х Спрятать\показать стрелки перемещения\вращения\масштабирования и т.д.
- (вернуть стрелки перемещения)
- -\+ Уменьшить\увеличить стрелки перемещения\вращения\масштабирования и т.д.
- **F3** включает режим отображения сетки без поверхности
- **F4** Вкл\выкл отображения сетки вместе с поверхностью
- **F9** быстрый render
- F10 Render Setup

# Бланк наблюдения за обучающимися

Педагог  $\qquad \qquad$ 

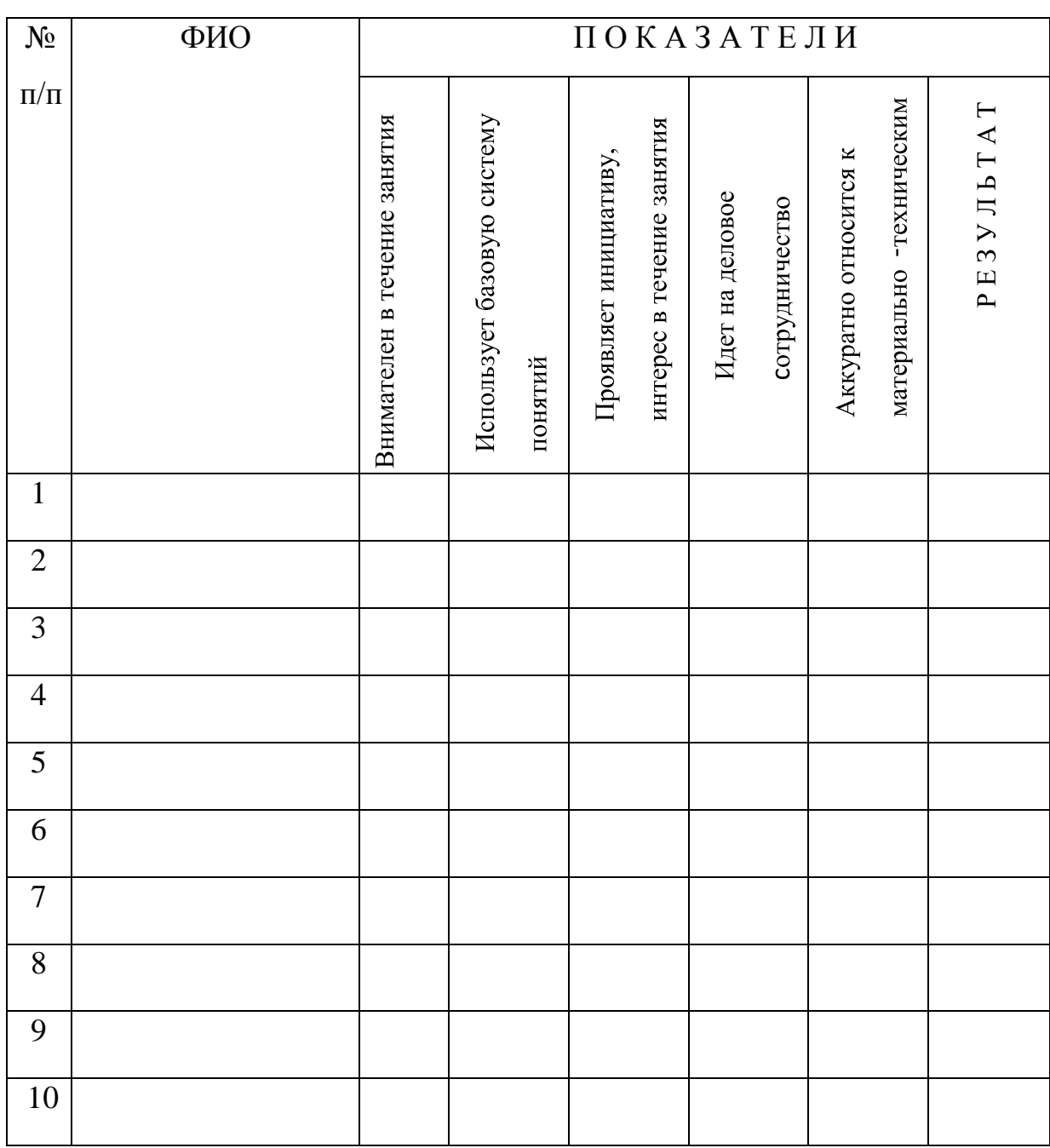

За каждое согласие с утверждением 1 - балл.

# **ПРИЛОЖЕНИЕ 5**

# **Лист оценки работы обучающихся в процессе разработки**

Дата: \_\_\_\_\_\_\_\_\_\_\_\_\_\_\_

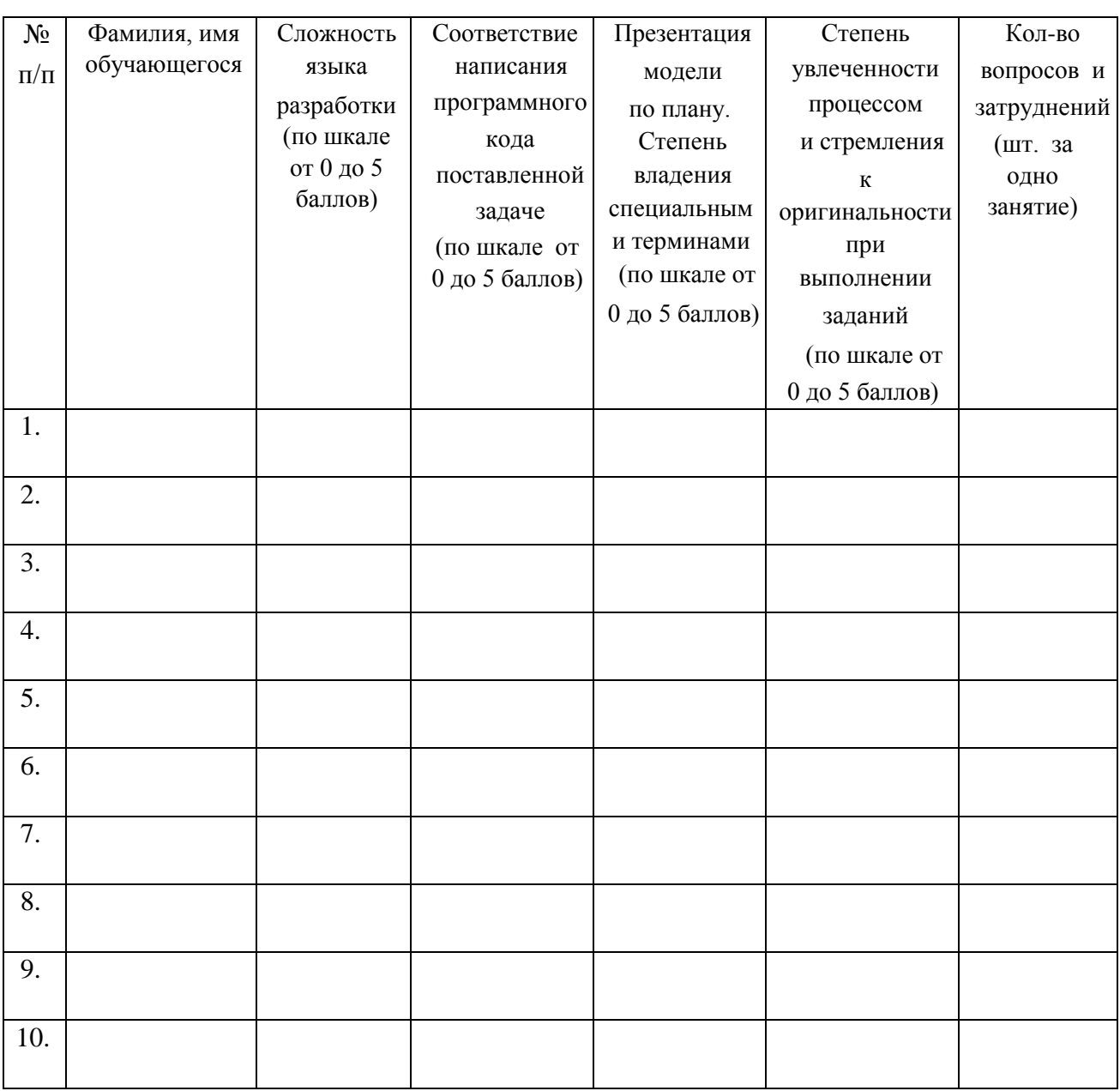

# **Лист оценки работы обучающихся**

# **в процессе настройки коммутационного и компьютерного оборудования**

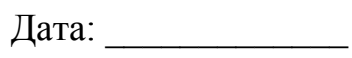

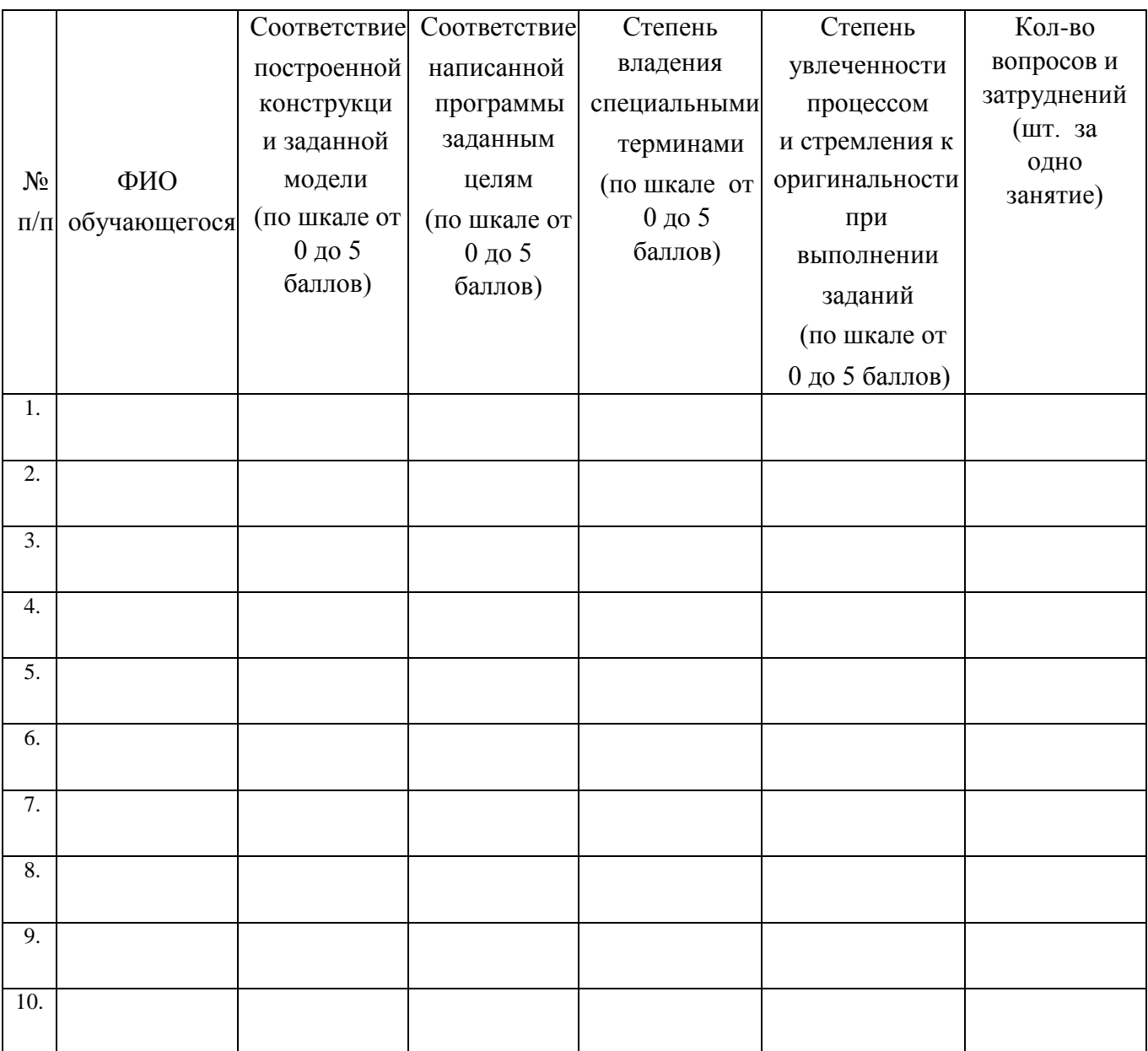

Проект является одним из видов самостоятельной работы, предусмотренной в ходе обучения по дополнительной общеобразовательной общеразвивающей программе «Цифровое искусство VR». Педагог оказывает консультационную помощь в выполнении проекта.

В комплект обязательных материалов, которые представляются обучающимся, входит: исходный код программы в архиве, презентация проекта.

#### Бланк оценки индивидуальных/групповых проектов ФИО члена комиссии Лата Критерий 2<br>Постановка .<br>Критерий 3<br>Целеполага .<br>Критерий 4<br>Качество Критерии 5 Критерий 1 Критерий в<br>Защита Практическа Время Актуальност Итого Номер Фамилия имя автора (-ов) Название проекта  $\mathbf{r}$ ь проекта<br>0-3 балла проблемы результата<br>0-3 балла проекта<br>0-3 балла защиты ние<br>0-3 балла реализация 0-3 балла

**DONUME** 

расшифровка